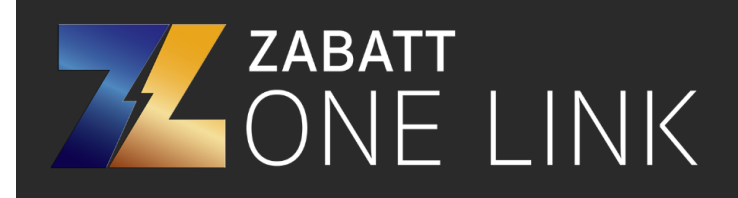

4612 Highway Ave Jacksonville, FL 32259 (888) 366-7886

# **DM550 Modbus Setup**

## **Changing programming mode to LOCAL**

Press "RESET MENU" and type "14" then press "ENTER". Press "MENU down" once, and then "MENU right" twice. Press "YES" to change LOCAL to "YES" and then press "ENTER". It will ask for a password. Type "0" and then press "ENTER". The Programming Mode light should now be flashing.

### **Turning KBUS Off**

Press "RESET MENU" and type "13" then press "ENTER". Press "MENU down" twice. KBUS Online usually says "YES". Press "NO" and then "ENTER". KBUS Online should now say "NO".

### **Turning Modbus On**

Press "RESET MENU" and type "13" then press "ENTER". Press "MENU down" once, "MENU right" once, and then "MENU down" once more. Modbus online needs to say "YES". If it says "NO", press "YES" and then "ENTER". Press "MENU down" once. "Single should say "YES". Press "MENU down" once. Primary port should be RS-232. If not, press "MENU right" until RS-232 shows. Press "YES" and then "ENTER". Press "MENU down" once and verify the address is "1". Press "MENU down" once and verify the baud rate is "19200".

Modbus is now turned on.

### **Changing programming mode to REMOTE**

Press "RESET MENU" and type "14" then press "ENTER". Press "MENU down" once, "MENU right" once, and then press "YES" and then "ENTER". It will ask for a password. Type "0" and then press "ENTER". The Programming Mode light should now be steady on.